## **Example 15 Baptist Health Physician Partners Crimson Population Risk Management Tip Sheet for Primary Care and Pediatrics**

### **Logging into Crimson Population Risk Management:**

- 1. Log into Crimson account using BHPP issued username (email address on file).
- 2. A temporary password will be sent to you from Crimson if you have not already set up your Crimson account.
- 3. If you need assistance obtaining a username please contact Megan McQueen at megan.mcqueen@baptisthealth.org
- 4. Once logged into Crimson the home page will open-the home page may look different depending on specialty and access.

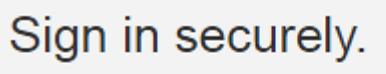

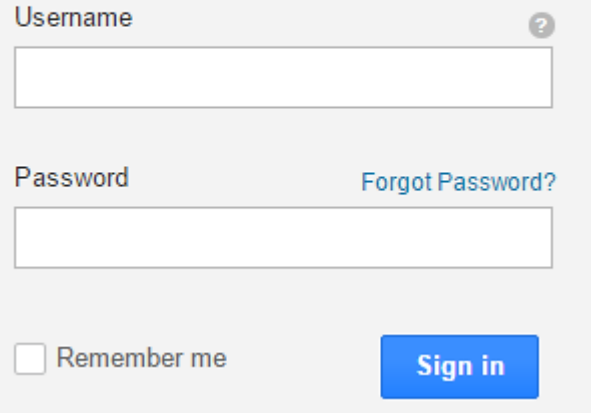

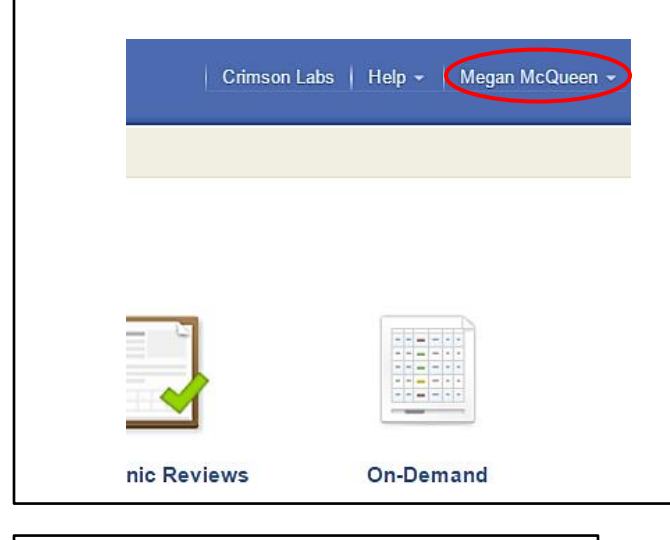

7. "Your Products" page will open and display two links. Click the Crimson Population Risk Management Link **Your Products** 

Baptist Health - Little Rock - CRIM-CCC

**Crimson Continuum of Care** 

Baptist Health - Little Rock - AR

**Crimson Population Risk Management** 

- 4. Once logged into Crimson the home page will open-the home page may look different depending on specialty and access.
- 5. Locate the account name listed in the top right hand corner of the home page.
- 6. Click the dropdown next to the account name for access to different Crimson products- access to modules will be dependant on speciality and attribution. Select "My Products".

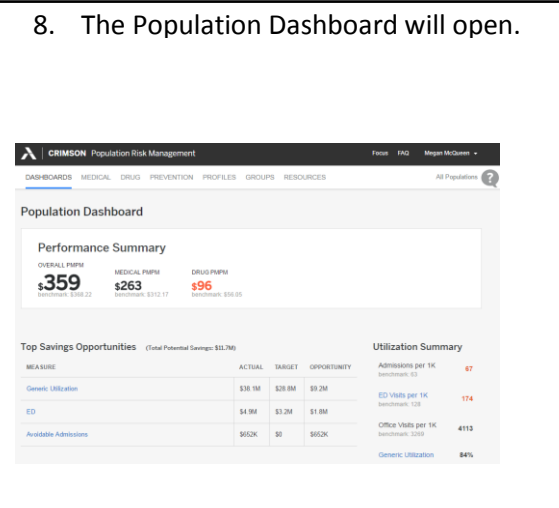

# **Extending Baptist Health Physician Partners Crimson Population Risk Management Tip Sheet for Primary Care and Pediatrics**

## **Navigating the Population Dashboard and Locating Physician Profile:**

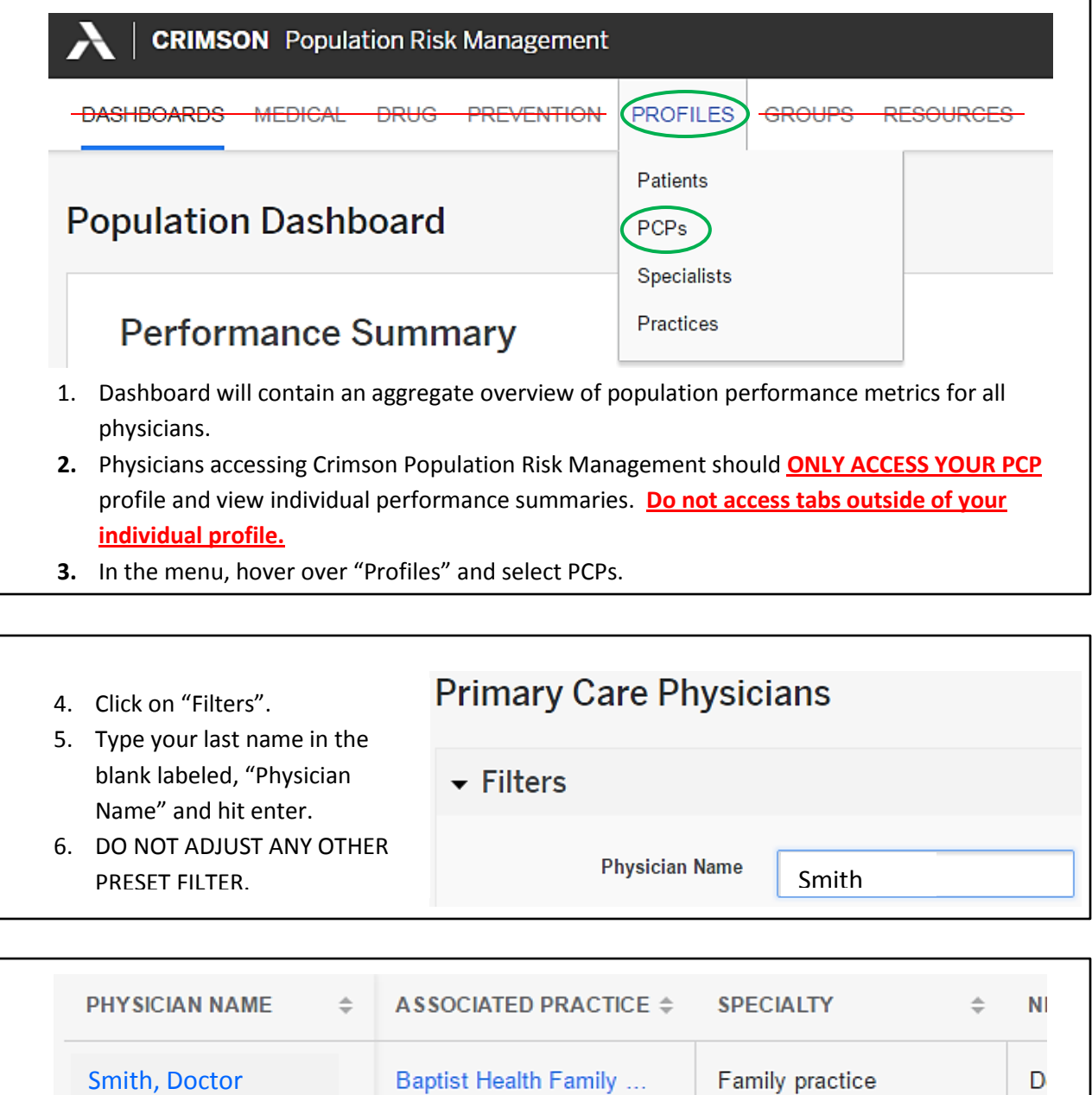

7. Locate YOUR name and select that blue link. This will open your Physician Profile with an overview of your attributed patient population.

# **Example 12 Baptist Health Physician Partners**

**Crimson Population Risk Management** 

**Tip Sheet for Primary Care and Pediatrics**

#### **Navigating Your Phsycian Profile**:

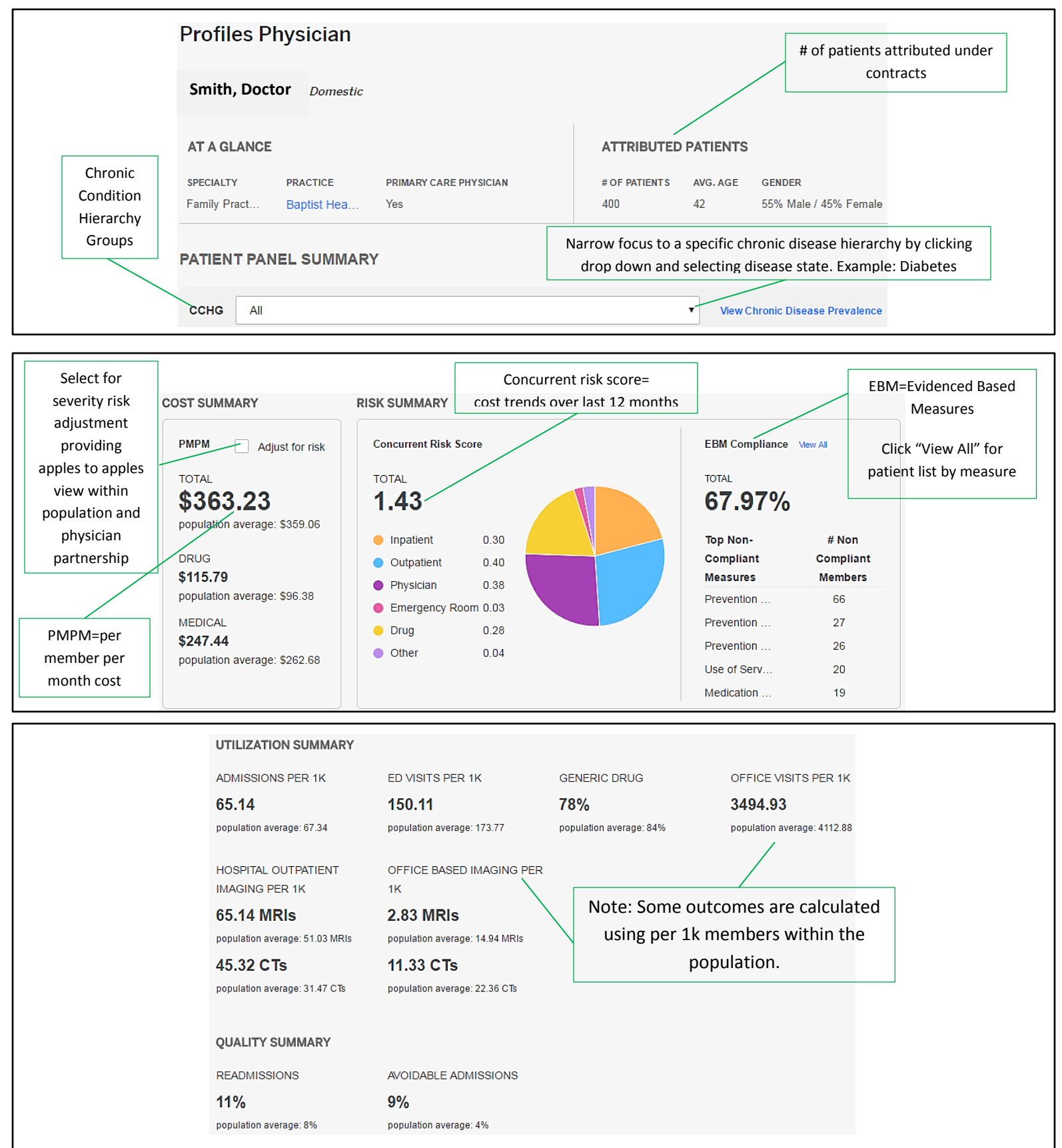

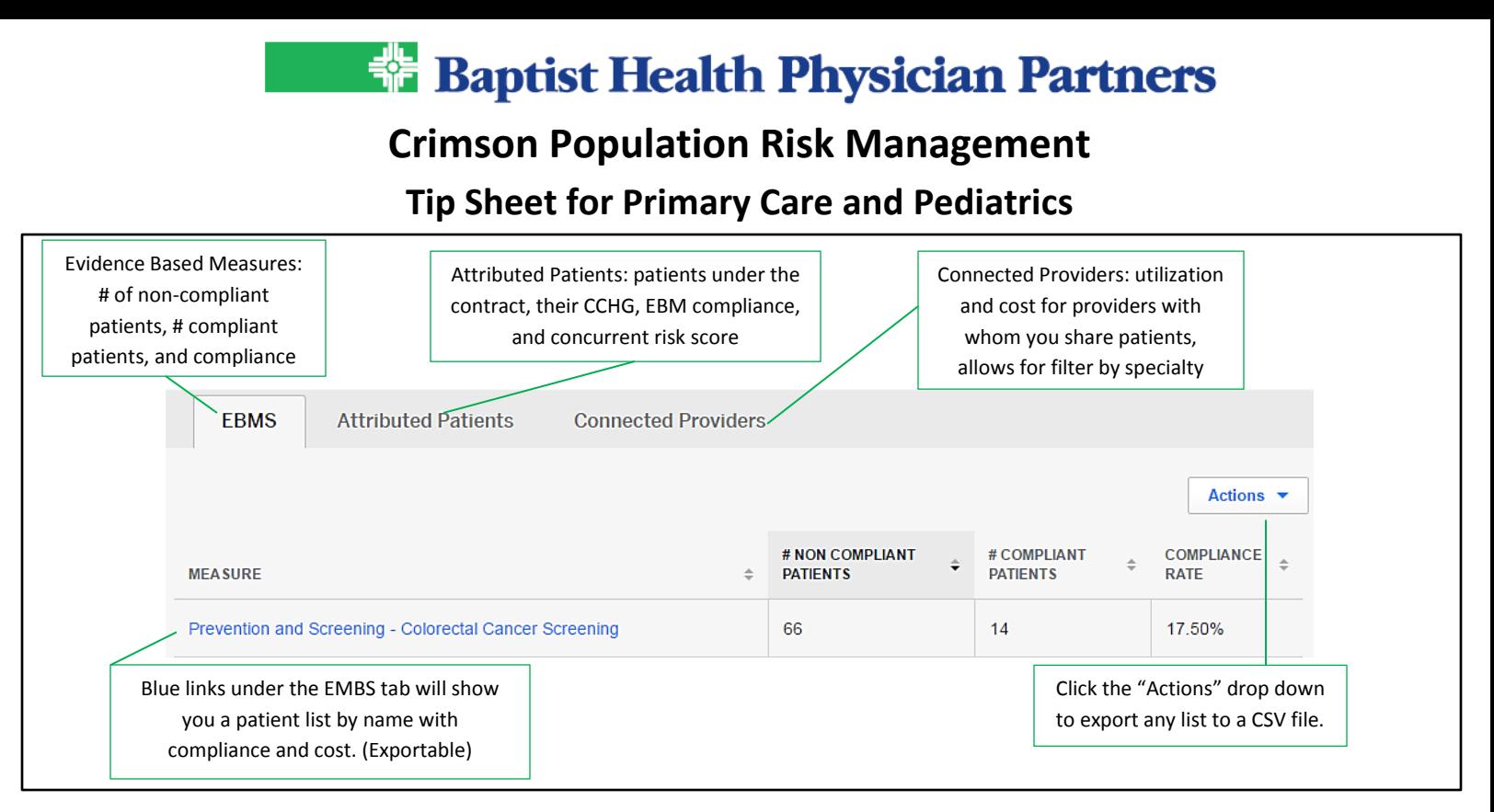

## **Commonly Used Terms and Frequently Asked Questions**

**PMPM**-PMPM stands for "per member per month cost". PMPM is calculated as Total Spend, in dollars, divided by Member Months. **Member Months**-Member Months represent the number of covered lives in any given month. For instance, a family of three that is covered for an entire year will contribute 36 member months (3 members per month times 12 months).

**Factors are used to determine 'Benchmark Range'-**Milliman's benchmarks are generated using industry (based on the organization's SIC code), plan design, benefit design, demographics and geography. **'Incurred'**-Incurred claims are those claims that the plan should have or can expect to render in that month.

**'Paid' -**Paid claims are the portion of incurred claims that have been received and paid by the plan for services rendered in that month. **How is the Primary Care Physician identified?** The Primary Care

Physician is either supplied through your organization's eligibility data or determined using an attribution methodology based on the presence of Evaluate & Management codes in your claims data. **How are Unnecessary ED Visits identified?**

ED Visits are classified using the New York University algorithm. This algorithm classifies visits as either Avoidable/Preventable, Primary Care Treatable, Non-Emergent or Necessary. All visits not classified as Necessary will be identified as Unnecessary.

#### **What is a Non-Emergent Visit?**

A non-emergent visit is a visit where the patient's initial complaint, presenting symptoms, vital signs, medical history, and age indicated that immediate medical care was not required within 12 hours.

#### **What is a Primary Care Treatable Visit?**

A primary care treatable visit is a visit where treatment was required within 12 hours, but care could have been provided effectively and safely in a primary care setting. The complaint did not require continuous observation, and no procedures were performed or resources used that are not available in a primary care setting (e.g., CAT scan or certain lab tests).

#### **What is an Avoidable / Preventable Visit?**

An Avoidable/Preventable visit is one which ED care was required based on the complaint or procedures performed/resources used, but the emergent nature of the condition was potentially preventable/avoidable if timely and effective ambulatory care had been received during the episode of illness (e.g., the flare-ups of asthma, diabetes, congestive heart failure).

**How are patients grouped in chronic conditions?** Patients are grouped in to chronic conditions using Milliman's Chronic Conditions Hierarchical Groups (CCHG) engine. This grouper uses a ranked list of conditions based on treatment priority for which a particular patient can only have one at a time. It is useful because it is exclusive meaning patients and claims dollars are not double counted in a given month.

**How are 'Admissions / 1k' calculated?** Admissions per 1000 refer to inpatient stays at the facility per 1000 members.

**How are benchmarks calculated for chronic disease?** The benchmarks for chronic disease spend and utilization are calculated using national benchmarks for each chronic disease calculated using Milliman's database of 35 million covered lives.

**'Concurrent Risk Score'**-"Concurrent Risk Score" is a member's risk score based on their claims experience in the last 12 months. **'Prospective Risk Score'**-Prospective Risk Score" is a member's risk score based on a projection of claims experience for the next 12 months.

**Physician Profile Risk Summary**-The Risk Summary is the breakdown of total projected risk into the specific service lines of Inpatient, Outpatient, Physician, and Drug for the patients that are attributed to a particular physician.

**What is the "Adjust for Risk" box do within the physician profile?** The "adjust for risk" box adjusted a particular physician's PMPM higher or lower, depending on the average risk of the panel of patients attributed to them. First, the average Concurrent Risk score for the patient panel is divided by the average risk of the population (to normalize it). Then, the physician's PMPM is divided by this adjusted risk to get the risk adjusted PMPM.